# Sciences numériques et technologie

Guillaume Le Blanc Jean-Pierre Vallon

25 février 2020

# Table des matières

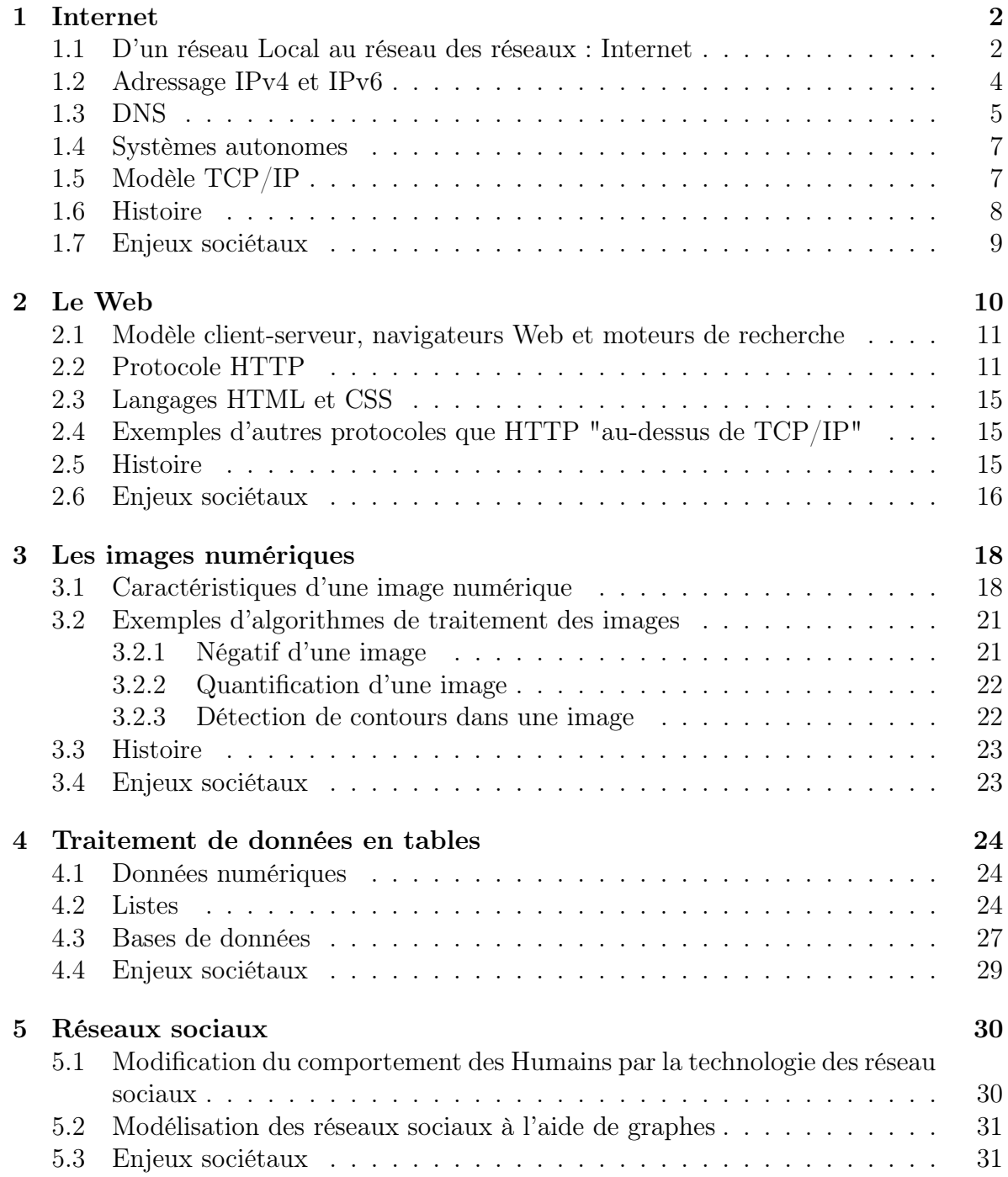

# Chapitre 1

# Internet

Pour un grand nombre de personnes le Web et Internet désignent la même chose. Nous allons dans les deux premiers chapitres essayer de comprendre ces deux notions et apprendre à les différencier.

#### Débat dans la classe :

- 1. Qu'évoquent pour vous les mots "Internet" et "Web" ?
- 2. Quelle est votre expérience d'Internet et du Web ?

#### Enquête :

Interrogez autour de vous et demandez à vos proches :

- 1. Avez vous utilisé un ordinateur connecté à un réseau (et lequel ?) dans les années 90 ?
- 2. Si oui pouvez vous donner des précisions

## 1.1 D'un réseau Local au réseau des réseaux : Internet

#### Nous allons commencer par regarder un réseau local associé à une box Les fournisseurs d'accès à internet louent des box qui permet aux particuliers d'être connecté à internet. Il est possible d'accéder à l'interface (demandez à vos parents et faire l'expérience à la maison) qui permet d'avoir des informations sur la box et le réseau local associé.

Regardons un exemple de réseau local associé à une box La plupart du temps nous retrouvons les même éléments :

- 1. un routeur appelée communément box louée à un fournisseur d'accès à internet (F.A.I)
- 2. des ordinateurs connectés à ce routeur (smartphones, tablettes, ordinateurs) pour pouvoir aller sur internet (le réseau mondial)
- 3. On constate qu'il y a un réseau filaire et un réseau sans fil (wi-fi)

Comment les différents ordinateurs sont différenciés et reconnus par la box ? La box est aussi un serveur DHCP (Dynamic Host Configuration Protocol) c'est à

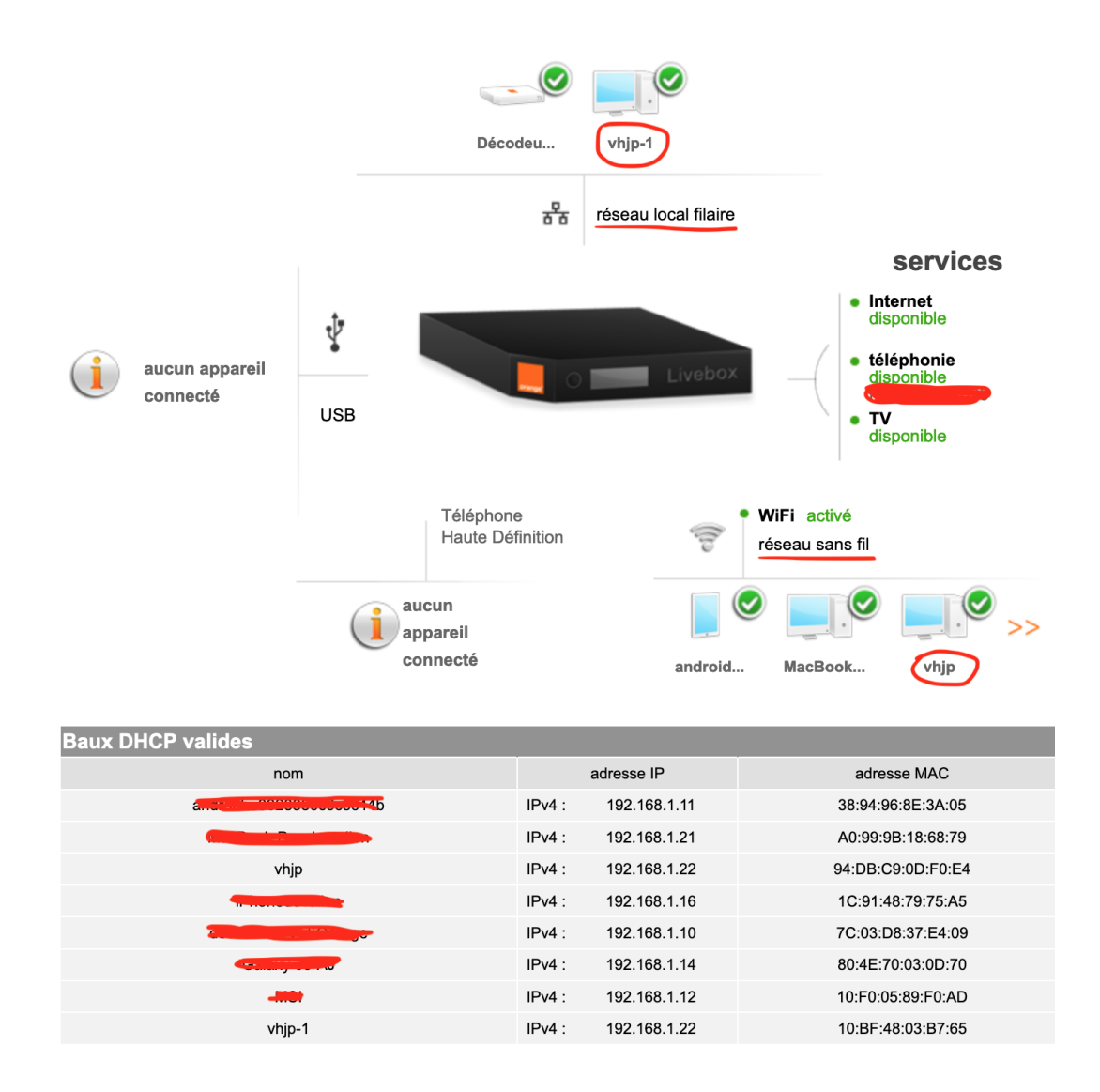

dire qu'à chaque ordinateur qui se connecte au réseau local , la box attribue un identifiant unique sur le moment l'adresse IP pour Internet Protocol une série de 4 nombres entre 0 et 255 (1 octet)

Dans notre exemple l'ordinateur appelé vhjp a pour adresse IP 192.168.1.22 (voir tableau).

Si un ordinateur se déconnecte puis se reconnecte un peu plus tard il peut très bien avoir une autre adresse IP, voilà pourquoi on parle d'adressage dynamique

L'ordinateur nommé vhjp-1 est en fait le même que vhjp, la box différencie le mode de connexion l'un est filaire (par câble ETHERNET) avec une adresse MAC (pour Media Access Control) 10 :BF :48 :03 :B7 :65 et l'autre est sans fil (wi-fi) pour (wireless fidelity) avec l'adresse MAC 94 :DB :C9 :0D :F0 :E4

Un ordinateur actuellement est équipé de plusieurs cartes réseaux et chaque carte réseau a une adresse MAC unique (6 octets écrits en hexadécimal)

On verra en T.P comment retrouver ses informations sans passer par la box.

#### Ex 1

Demandez à vos parents de pouvoir avoir accès à l'interface de votre box et de pouvoir voir les informations du réseau local

## 1.2 Adressage IPv4 et IPv6

Les adresses IP ci-dessus sont **privées** et dans tous les réseaux domestiques il y a les mêmes adresse privées de 192.168.1.11 à 192.168.1.140

#### Pourquoi n'a-t-on pas donné une adresse IPv4 unique à chaque ordinateur dans le monde ?

Voir les exercices suivants

#### Ex 2

- 1. Combien de nombres différents à 1 chiffre peut on écrire avec les 2 chiffres 0 et 1 ?
- 2. Combien de nombres différents à 2 chiffres peut on écrire avec les 2 chiffres 0 et 1 ?
- 3. Combien de nombres différents à 3 chiffres peut on écrire avec les 2 chiffres 0 et 1 ?
- 4. **Généralisation :** Combien de nombres différents à *n* chiffres où *n* est un entier peut on écrire avec les 2 chiffres 0 et 1 ?

#### Ex 3

- 1. L'I.N.S.E.E estime que le nombre de foyers en France est à peu près 28 millions. Y-a-t-il assez d'adresses IPv4 pour les foyers en France ?
- 2. On estime qu'aux U.S.A il y a à peu près 80 millions de foyers. Y-a-t-il assez d'adresses IPv4 pour les foyers en France et aux USA ?
- 3. D'après vous arrive-t-on à épuiser le nombre d'adresses IPv4 uniquement avec les foyers dans le monde ?

On parle à l'heure actuelle (2019-2020) de l'Internet des objets (IOT), c'est à dire la connexion aussi de robots divers etc.... En prévision de l'augmentation des objets connectés on a prévu l'adressage IPv6 (Internet protocol version 6) : une adresse IPv6 est constitué de 8 groupes de 2 octets or chaque octet est constitué de 8 bits donc une adresse est constituée de  $8 \times 2 \times 8 = 128$  bits ce qui fait  $2^{128}$  adresses IPv6 possibles

#### Ex 4

- 1. En utilisant l'approximation  $2^{10} \simeq 10^3$  convertir  $2^{128}$  en puissance de 10
- 2. Convertir la superficie de la Terre est de 510 millions de  $km^2$  en  $cm^2$
- 3. Combien peut-on mettre d'adresses IPv6 par cm<sup>2</sup> de la surface de la Terre ?

#### Comment alors mon ordinateur personnel peut-il être reconnu dans internet ?

Si on prend deux ordinateurs différents du réseau précédent on observe qu'ils ont la même adresse publique 90.92.205.162 qui est en fait l'adresse IP de la box dans internet (Faire l'expérience chez vous de trouver votre adresse IP publique en passant par un site Web comme monip.com)

Les deux ordinateurs ont la même adresse IP publique mais pas la même adresse privée. La box sert de traducteur entre les deux adresses, on dit que la box est aussi un serveur NAT (pour Network Adress Translation)

#### Ex 5 (En Anglais)

Lire et comprendre le texte suivant https://www.ripe.net/about-us/press-centre/ understanding-ip-addressing

## 1.3 DNS

Le serveur DNS sert à convertir les noms de domaine en adresses IP et inversement.

#### **Configuration DNS**

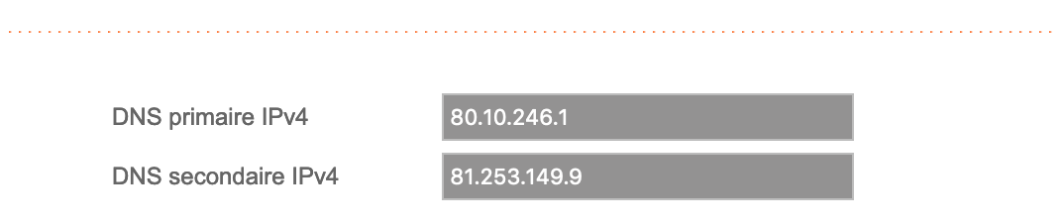

Puisque chaque ordinateur est repéré par une adresse IP comment l'information peut circuler de mon ordinateur à un ordinateur distant dont je ne connais pas l'adresse mais uniquement le nom de domaine par exemple youtube.com ou fr.wikipedia.org

De la même manière il nous est plus facile de retenir les noms de nos proches que leur numéro de téléphone et nous avons besoin d'un annuaire qui fait le lien entre nom et numéros de téléphone.

Au début d'Internet ces annuaires étaient des fichiers texte peu volumineux disponibles sur chaque ordinateur individuel mais avec la croissance d'Internet il a fallu distribuer ces connaissances sur des serveurs.

Des serveurs traduisent les noms de domaines en adresses IP on les appelle serveurs DNS pour Domain Name System

Par exemple la box du réseau local étudié est en relation avec deux serveurs DNS En passant par le site de RIPEstat https:stat.ripe.net on observe que l'adresse IP 80.10.246.1 est un serveur DNS d'Orange

Imaginons que nous voulons entrer en relation avec le serveur de l'université d'Orsay dont le nom de domaine est u-psud.fr

- 1. Dans un premier temps le client 192.168.1.21 va par l'intermédiaire de la box envoyer la requête u-psud.fr au serveur DNS primaire 80.10.246.1
- 2. Ce dernier va transmettre la requête à un serveur DNS racine qui va retourner au serveur DNS primaire l'adresse IP d'un serveur DNS .fr
- 3. Le serveur DNS primaire va transmettre la requête u-psud.fr à ce serveur DNS .fr qui va lui retourner l'adresse IP d'un serveur "sûr" qui authentifie l'adresse IP de u-psud.fr. (Ce dernier serveur joue un rôle analogue au services de l'Etat qui authentifient les actes de propriété)

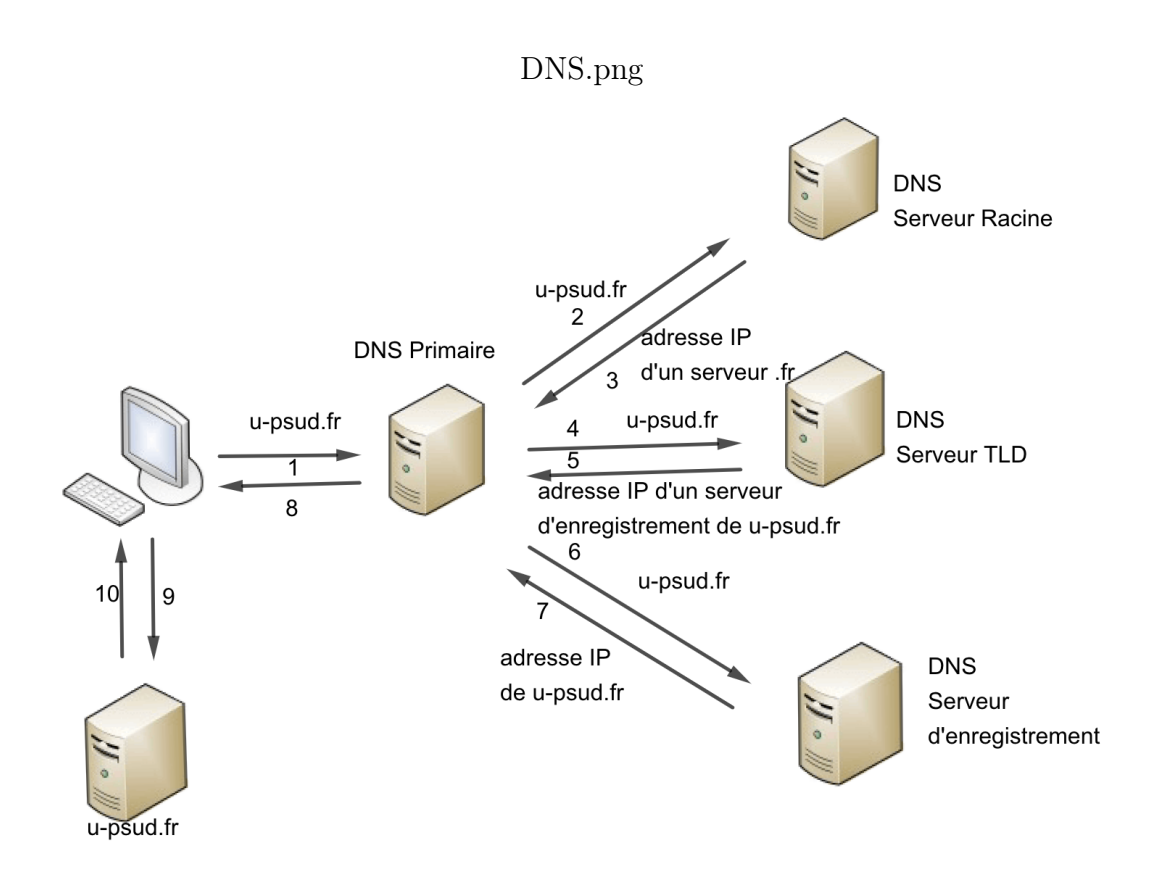

- 4. Finalement le serveur DNS primaire envoie u-psud.fr à ce serveur d'authentification qui va lui retourner l'adresse IP de u-psud.fr. Tous ces échanges n'ont duré en tout qu'une dizaine de millisecondes
- 5. Maintenant le client 192.168.1.21 peut entrer en relation avec le serveur de u-psud.fr

Sur chaque ordinateur personnel on peut modifier le DNS dans les préférences système de l'ordinateur On voit ici que le serveur DNS est celui lié à 192.168.1.1 c'est à

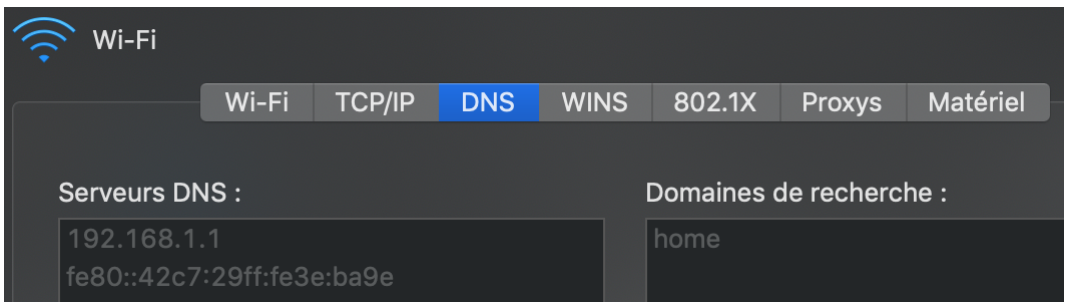

dire la box, cependant on peut si on le veut ajouter un autre D.N.S comme le 1.1.1.1 Ex 6 (En Anglais)

Lire et comprendre le texte suivant https://www.cloudflare.com/learning/dns/ dns-server-types/

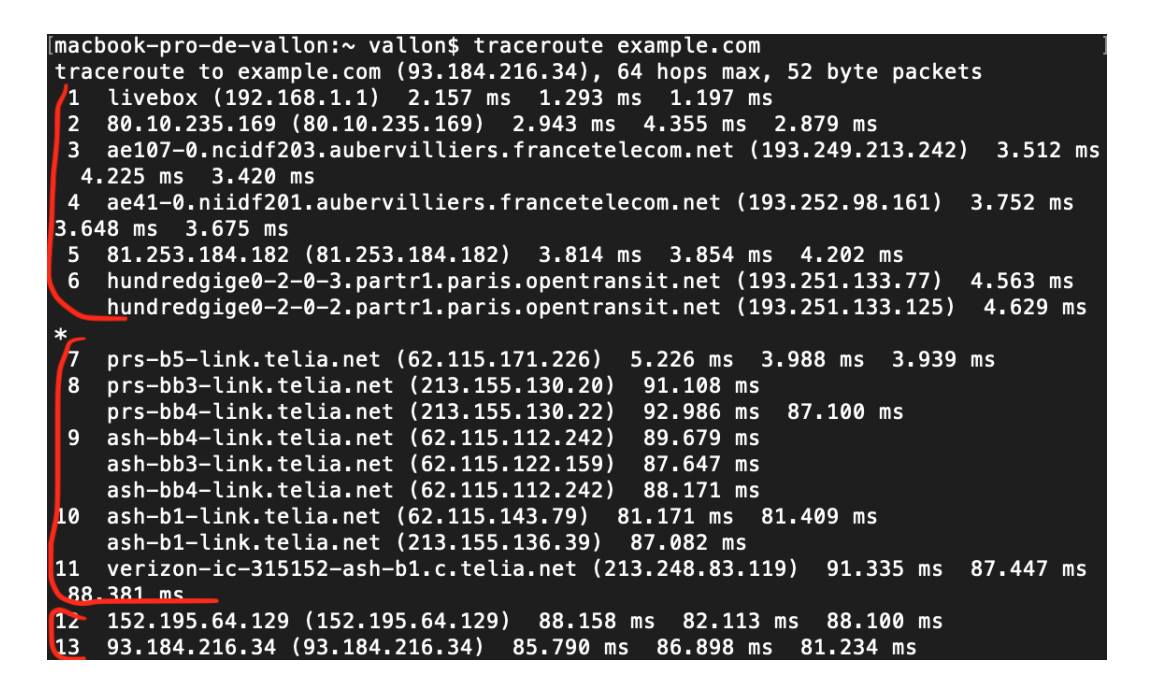

## 1.4 Systèmes autonomes

La connexion entre un client et un serveur n'est pas directe, il existe de nombreux relais entre le client et le serveur on appelle ces relais des routeurs et leur rôle est fondamental dans l'acheminement des données entre le client et le serveur grâce à l'adressage IP

Dans un terminal si on entre la commande traceroute example.com ou tracert example.com, on observe la suite des routeurs reliant la box 192.168.1.1 au serveur 93.184.216.34 hébergeant le domaine example.com

A l'aide du site RIPEstat on peut ranger les routeurs en trois groupes ou systèmes autonomes le premier celui de ORANGE, le second celui de TELIA et enfin le dernier celui de EDGE-CAST

Il existe plus de 50 000 systèmes autonomes, on peut voir ici les principaux systèmes autonomes http://as-rank.caida.org.

Au lieu de regarder Internet comme un ensemble d'ordinateurs interconnectés dans le monde on peut regarder Internet comme un ensemble de réseaux (les systèmes autonomes) interconnectés

Un organisme (Center for Applied Internet Data Analysis ) a proposé une visualisation d'Internet à partir des systèmes autonomes (Voir http://caida.org)

# 1.5 Modèle TCP/IP

La circulation des informations dans Internet suit le protocole ou modèle TCP/IP (pour Transport Control Protocol/ Internet Protocol) crée en 1973

1. Une application est un programme nous permettant par exemple de visionner une vidéo ou lire une page Web. Lorsqu'une source nous envoie une page Web, une application va transmettre le contenu de cette page à la couche Transport de la même manière que l'on peut s'adresser à la Poste pour transporter un colis

2. TCP qui ici est chargé de la couche Transport va découper le contenu probablement trop volumineux en paquets puis étiqueter chaque paquet d'un certain nombre d'informations (le destinataire , le numéro du paquet, mais aussi des informations permettant de sécuriser l'envoi et aussi de gérer d'éventuels "bouchons" dans Internet.

Ensuite TCP transmet les paquets étiquetés à la couche Internet

3. IP est chargé de la couche Internet . IP se charge de l'acheminement des paquets de bout en bout par l'intermédiaire des routeurs. Chaque routeur a une table de routage, mis à jour régulièrement, permettant de transmettre un paquet à un routeur voisin en fonction de la destination de ce paquet

Les paquets d'un même document ne prendront pas forcément le même chemin dans Internet pour arriver à destination. IP ajoute une en-tête sur chaque paquet et transmet les paquets à la couche Liaison

4. La couche Liaison se charge d'envoyer les paquets dans Internet par différents type de liaison (filaire ou sans fil)

Arrivés à destination les en-têtes sont enlevés des paquets de la couche liaison vers la couche application et TCP se charge de mettre les paquets dans l'ordre et de fournir l'information demandée à l'application

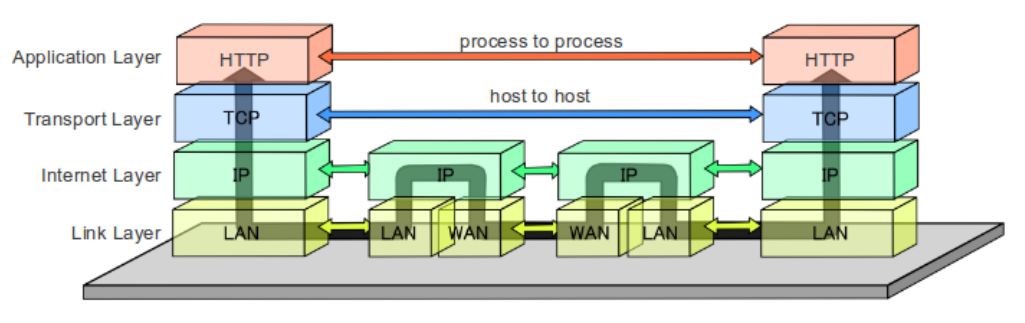

#### Data Flow of the Internet Protocol Suite

Figure 1.1 – Source :Wikipedia

## 1.6 Histoire

- 1. 1969 : Création du réseau ARPANET reliant quelques universités américaines
- 2. 1972 : Premier essai de ARPANET
- 3. 1973 : Création du protocole TCP/IP par Kahn et Cerf (prix Turing 2004)
- 4. 1983 : Le protocole TCP/IP devient le seul protocole sur ARPANET qui devient Internet
- 5. 1983 : Apparition du DNS
- 6. 1990 : Création du World Wide Web par Tim Berners-Lee (Prix Turing 2016) au CERN de Genève

## 1.7 Enjeux sociétaux

#### Peut-on encore vivre sans Internet ?

"55% des plus de 70 ans n'ont pas d'accès à Internet chez eux.Un jeune de moins de 35 ans sur cinq serait également concerné...Un terme assez peu subtil a fait son apparition pour désigner le fait de ne pas être équipé d'appareils informatiques, de ne pas maîtriser leur fonctionnement ou de ne pas disposer d'une connexion :l'"illectronisme"...Semaine après semaine, l'étau se resserre sur ces "jamais-connectés". Depuis novembre 2017, les démarches liées au permis de conduire ou à l'immatriculation des véhicules doivent impérativement être effectuées en ligne. Il en va de même pour l'inscription à Pôle emploi, à la caisse d'allocations familiales(CAF), à la caisse primaire d'assurance-maladie (CPAM) ou à la caisse de retraite, pour la souscription à Electricité de France (EDF) ou pour les demandes de bourse étudiante ; pour la déclaration des revenus, les réfractaires bénéficient d'une dernière année de clémence.

Qu'il s'agisse de réserver une table dans un restaurant ou une nuit dans un hôtel, d'acheter une place pour un spectacle ou pour une rencontre sportive .... la dématérialisation s'étend jour après jour. Une société sans contact se profile, avec des millions de citoyens confrontés de force à des écrans (Julien Brygo - le monde diplomatique Août 2019 ) "

#### Questions

- 1. Convertir la fraction  $\frac{1}{5}$ 5 en pourcentage et comparer la proportion des plus de 70 ans n'ayant pas accès à internet à celle des moins de 35 ans n'ayant pas accès à internet
- 2. De quel terme dérive le mot "illectronisme" ?
- 3. Compléter la liste des exemples de dématérialisation des services
- 4. D'après vous qui a le plus besoin des services tel que la CAF, des personnes aisés socio-culturellement ou des gens "démunis" ?(Voir le film Moi Daniel Blake de Ken Loach)
- 5. Quels sont les avantages et les inconvénients d'après vous d'une société entièrement "numérisée" ?

# Chapitre 2

# Le Web

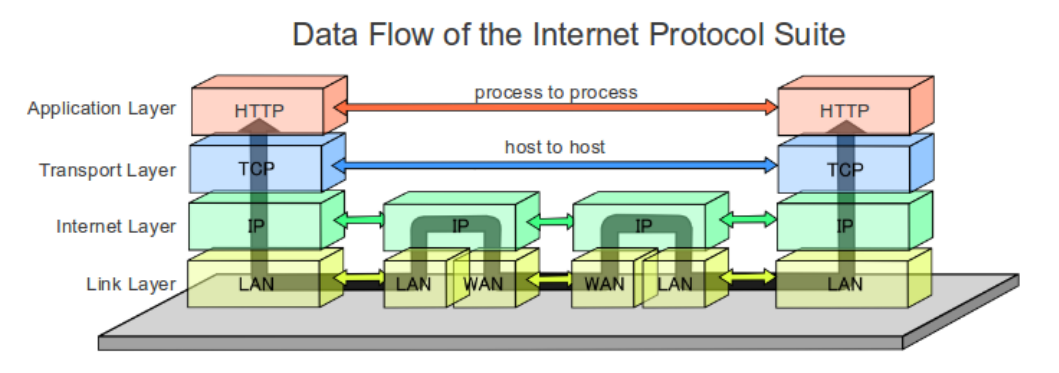

Figure 2.1 – Source :Wikipédia

Le Web désigne l'ensemble des informations disponible sur Internet par l'application HTTP pour Hyper text Transfert Protocol. Dans le modèle en couches, l'application HTTP est au-dessus de la couche Transport TCP

#### Qu'est ce qu'un Hypertexte ?

Un texte se lit de manière séquentielle, un hypertexte est un texte "enrichi" avec des liens qui permettent d'avoir accès à d'autres textes ou des sons ou des images et ce parcours dépend du lecteur suivant sa curiosité

On peut donc regarder le Web comme un ensemble d'hypertextes ou pages connectés entre eux.

Le Web est apparu au début des années 1990.

#### Enquête

- 1. Enquêter auprès de vos parents et leur faire raconter l'arrivée du Web dans les maisons dans les années 1993-1995
- 2. Aller ici https://www.speedtest.net/ et tester le débit de votre connexion à internet (quelle est l'unité utilisée ?)
- 3. Quel était le débit de la connexion à Internet en 1996 ?

Enquêter auprès de vos parents et leur faire raconter l'arrivée du Web dans les maisons dans les années 1993-1995

# 2.1 Modèle client-serveur, navigateurs Web et moteurs de recherche

La relation entre deux ordinateurs connectés sur Internet n'est pas symétrique. L'un a des informations (le serveur) que l'autre veut consulter (le client) La plupart

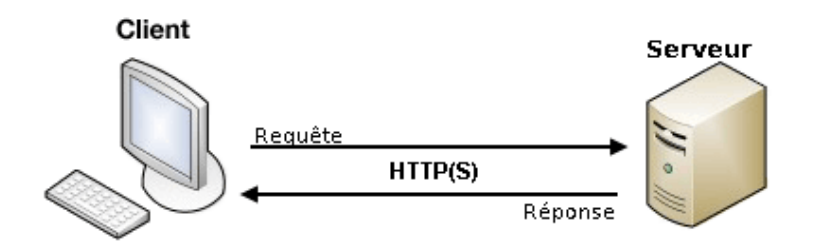

du temps quand on surfe sur le Web de lien en lien en tant que client on sollicite une information (texte, image, vidéo, son) qui se trouve sur un serveur distant suivant un protocole de communication nommé HTTP pour (Hyper Text Transfert Protocol) ou encore HTTPS (S pour Secure) lorsque les données sont chiffrées si on fait des achats en ligne par exemple

Sur l'ordinateur du client le navigateur Web est un logiciel permettant au client de mettre en oeuvre le protocole HTTP de manière graphique

A l'heure actuelle les navigateurs Web les plus utilisés (La Chine et la Russie mises à part) sont Chrome, Safari , Mozilla Firefox et Internet Explorer

Si j'utilise un navigateur (Firefox par exemple) je peux entrer l'URL (pour Uniform Resource Locator) de la page d'un site que je connais sans forcément passer par un moteur de recherche

Un moteur de recherche est un logiciel me permettant d'avoir un choix d'URL en fonction de ma recherche.

Le plus utilisé et le plus célèbre est Google mais il en existe d'autres comme Qwant (Européen) Par exemple imaginons que je recherche un musée d'art moderne à Rome , dans le moteur de recherche je peux entrer "musée art moderne Rome" et celui ci va me proposer plusieurs réponses possibles dans lesquelles je dois faire un tri et je finirai par avoir le lien sur lequel je vais cliquer et/ou noter l'URL du site du musée http://lagallerianazionale.com et utiliser plus tard un navigateur Web dans lequel je vais entrer l'URL ci-dessus

Dans la réalité de nos jours le navigateur Web est couplé avec un moteur de recherche à tel point que la différence entre les deux devient pour beaucoup imperceptible

L'association la plus courante est Chrome+Google mais d'autres personnes vont choisir par exemple Firefox+Qwant pour éviter le traçage publicitaire intempestif

#### Ex 1

Paramétrer Firefox pour que la page d'accueil soit le moteur de recherche Qwant

# 2.2 Protocole HTTP

Regardons de plus près le protocole HTTP

Par l'intermédiaire du navigateur Firefox on demande à consulter la page d'accueil du site mathly.fr

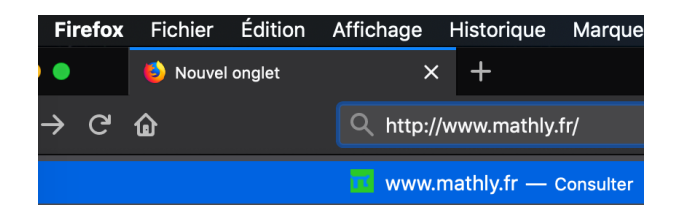

Une fois la page chargée, je peux avec l'aide de la console Web avoir des informations réseau sur le chargement de la page On voit que :

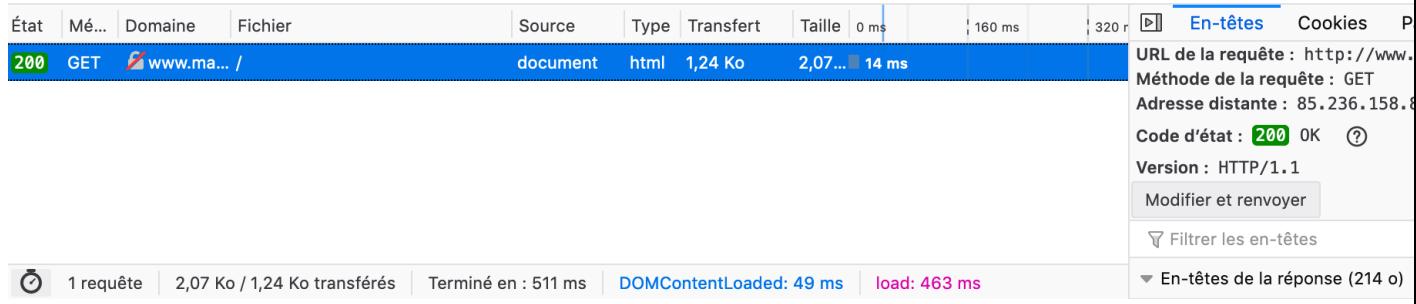

- 1. La méthode de la requête est GET
- 2. Le code est 200 (la page a bien été chargée) (un code d'erreur connu est le fameux 404)
- 3. On a l'adresse IP du serveur distant

Maintenant pour être plus précis nous utilisons le logiciel Wireshark qui permet d'analyser les paquets d'information

Voici la demande (frame 284) par le client 192.168.1.21 au serveur 85.236.158.88 de la page d'accueil du site mathly.fr

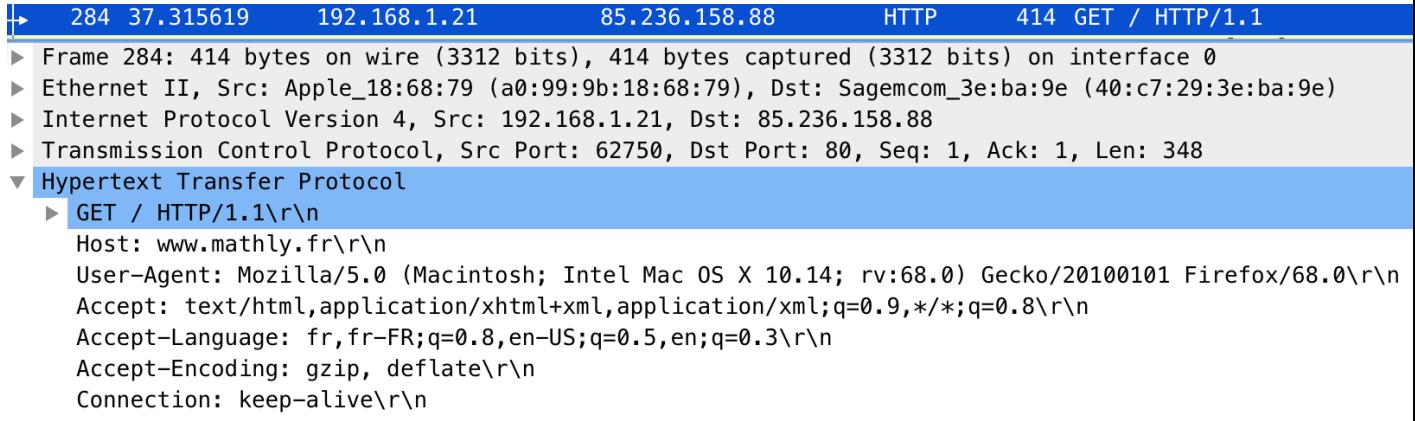

#### Ex 2

- 1. Que signifie "bytes" ?
- 2. Quelle est la taille en octet du paquet 246 (Frame 246) ?

3. Ce paquet contient une en-tête, dans l'ordre d'apparition sur le canal de transmission, Liaison (Wi-Fi), Réseau (IP) et Transport (TCP). Rechercher sur le Web la taille en octets de ces en-têtes et en déduire la taille restante du message HTTP

Quelques millièmes de seconde après (frame 286) arrive la réponse

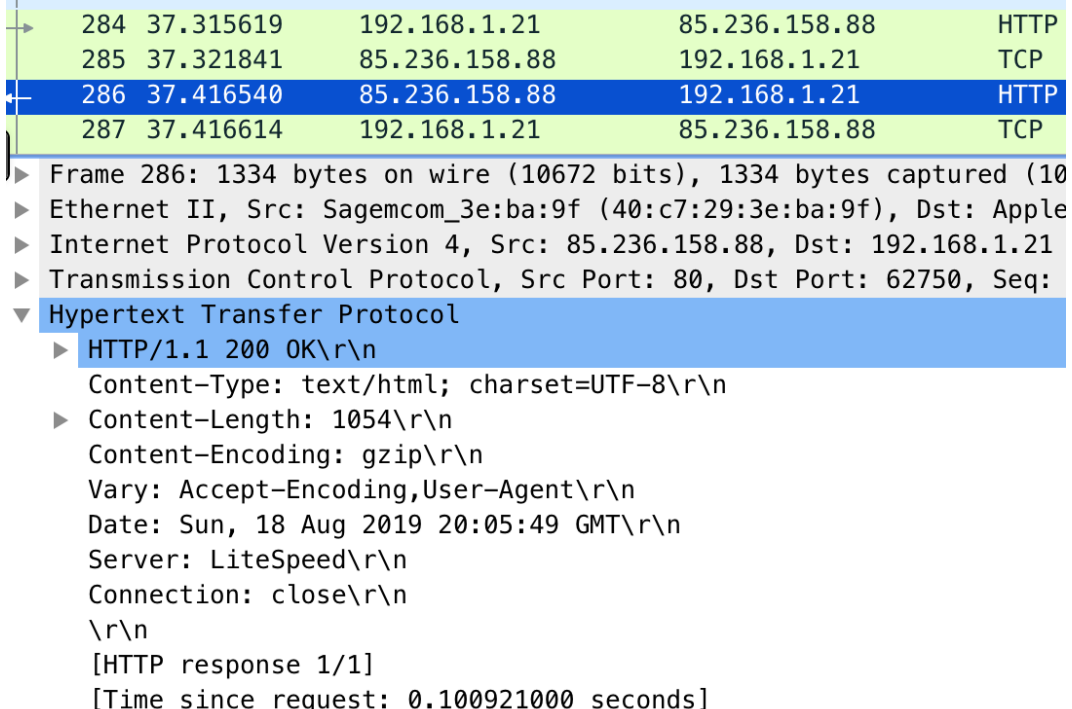

Ces éléments d'information sont ensuite "lus" par le navigateur du client et l'utilisateur peut voir la page Web demandée sur son écran

#### Ex 3

La taille maximale d'un paquet est 1500 octets . Supposons que l'on veuille envoyer sur le réseau un fichier de 3 Ko.

En combien de paquets sera fragmenté le fichier par le protocole TCP (tenir compte de la taille des en-têtes) ?

On peut affiner la requête en ajoutant des paramètres dans l'URL.

Regardons sur un exemple.

Si vous allez sur le site okkazeo.com , vous pouvez voir en fonction du département des jeux de société d'occasion

Ainsi par exemple on peut cliquer sur la carte de France et choisir le département 91 on obtient alors dans la barre d'URL Après le point d'interrogation la valeur du paramètre

$$
\textcircled{\footnotesize\textcircled{\color{blue}I\textcircled{\color{blue}I}}}\ \text{https://www.okkazeo.com/jeux/arrivages?departement=91}
$$

departement est 91, ainsi si on veut maintenant choisir le département 78, on peut soit revenir à la carte soit directement modifier dans la barre URL le département en remplaçant 91 par 78

Une fois que l'on a choisi le département 78 on peut faire un second choix et ne vouloir que les jeux d'occasion en cochant une case pour cela et ensuite en cliquant sur Filtrer on observe alors dans la barre d'URL Dans la barre URL on observe que la requête est

**1 0 A** https://www.okkazeo.com/jeux/arrivages?departement=78&TagOccasion=on

#### devenu departement=78&TagOccasion=on

On peut affiner la requête en ajoutant un paramètre avec le symbole & pour et Ainsi si on voulait uniquement les jeux neufs on peut modifier l'URL ainsi departement=78&TagNeuf=on En conclusion on retiendra la structure de l'URL d'une page

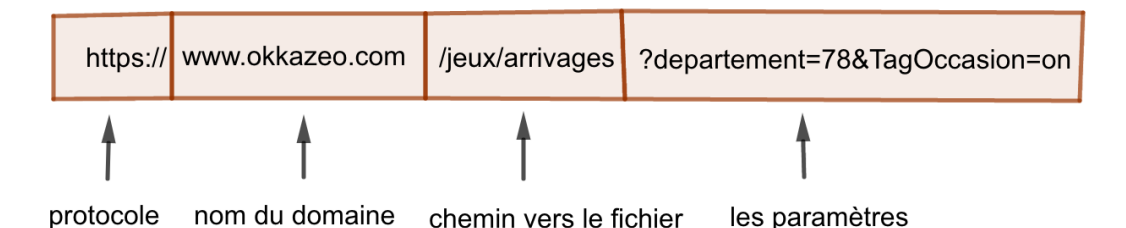

#### Ex 3

Décomposer les URL suivantes :

- 1. https://www.cloudflare.com/learning/dns/dns-server-types/
- 2. https://www.cloudflare.com/learning/dns/dns-server-types/#tld-nameserver

## 2.3 Langages HTML et CSS

Tout navigateur Web permet de "regarder à l'intérieur" d'une page Web.

Nous allons utiliser l'outil "Inspecteur" du navigateur Mozilla sur la page de TP mathly.fr/\tp\\_2nd.php et nous verrons "en direct" comment la page est structurée par les principales balises du langage HTML (pour HyperText Markup Language) Nous verrons aussi à ce moment quelques éléments du langage CSS (pour Cascading Style Sheet) pour la mise en forme de la page

Pour le reste voir TP

# 2.4 Exemples d'autres protocoles que HTTP "au-dessus de TCP/IP"

"Au-dessus de TCP/IP" il existe d'autres protocoles par exemple qui se servent de TCP/IP

- 1. Le protocole FTP (pour File Transfert Protocol ) permet d'envoyer un fichier, des images etc... d'un client vers un serveur distant et vice-versa
- 2. Le protocole SMB qui permet de partager des fichiers dans un réseau local

## 2.5 Histoire

Voir ici https://www.ina.fr/video/CAB95050558/internet-video.html un reportage de télévision (France2, septembre 1995) au sujet de l'arrivée du Web en France. Vous constaterez la confusion entre Internet et le Web

- 1. 1990 : Création du World Wide Web par Tim Berners Lee (Prix Turing 2016) au CERN de Genève, en mettant au point le protocole HTTP, le langage HTML et un premier navigateur
- 2. 1993 : Apparition du navigateur Web Mosaïc qui rend populaire le Web
- 3. 1995 : Apparition des langages Javascript (client) et PHP (serveur) qui rendent les pages Web dynamiques (le client peut interagir avec la page Web)
- 4. 1998 : Apparition du moteur de recherche Google

### 2.6 Enjeux sociétaux

"Nos maisons sont dans la ligne de mire du capitalisme de surveillance. Des entreprises spécialisées se disputaient en 2017 un marché de 14,7 milliards de dollars pour des appareils ménagers connectés, contre 6,8 milliards l'année précédente. À ce rythme-là, le montant atteindra 101 milliards de dollars en 2021. Commercialisés depuis quelques années, des objets absurdes se tiennent à l'affût dans nos intérieurs : brosse à dents intelligente, ampoule intelligente, tasse à café intelligente, four intelligent, extracteur de jus intelligent, sans oublier les couverts intelligents censés améliorer notre digestion. D'autres semblent plus inquiétants : une caméra de surveillance à domicile avec reconnaissance faciale, un système d'alarme qui repère les vibrations inhabituelles précédant un cambriolage, des GPS d'intérieur, des capteurs qui s'adaptent à tous les objets pour analyser le mouvement et la température, sans oublier des cafards cyborgs qui détectent les sons. Même la chambre du nourrisson est repensée pour devenir une source de surplus comportemental.

Tandis que la course aux profits générés par la surveillance s'exacerbe, les capitalistes s'aperçoivent que les économies de gamme ne suffisent pas. Certes, l'excédent de données doit être abondant et varié ; mais le moyen le plus sûr de prédire le comportement reste d'intervenir à la source : en le façonnant. J'appelle « économies de l'action » ces processus inventés pour y parvenir : des logiciels configurés pour intervenir dans des situations réelles sur des personnes et des choses réelles. Toute l'architecture numérique de connexion et de communication est désormais mobilisée au service de ce nouvel objectif. Ces interventions visent à augmenter la certitude en influençant certaines attitudes : elles ajustent, adaptent, manipulent, enrôlent par effet de groupe, donnent un coup de pouce. Elles infléchissent nos conduites dans des directions particulières, par exemple en insérant une phrase précise dans notre fil d'actualités, en programmant l'apparition au moment opportun d'un bouton « achat » sur notre téléphone, en coupant le moteur de notre voiture si le paiement de l'assurance tarde trop, ou encore en nous orientant par GPS dans notre quête de Pokémon. "

Shoshana Zuboff Professeure émérite à la Harvard Business School. Auteure de The Age of Surveillance Capitalism : The Fight for a Human Future at the New Frontier of Power, Public Affairs, New York, 2019. (article dans le monde diplomatique de Janvier 2019)

#### Questions

- 1. Que signifie pour vous "capitalisme de surveillance" ?
- 2. Des sociétés vous proposent des colliers avec balise GPS intégré pour ainsi suivre votre animal de compagnie.Seriez vous prêts à acheter un tel collier ? Pourquoi ?
- 3. Donner d'autres exemples "d'économies de l'action"
- 4. Peut-on considérer la publicité faisant partie des économies de l'action ? Qu'est ce qu'un "influenceur" ?

# Chapitre 3

# Les images numériques

## 3.1 Caractéristiques d'une image numérique

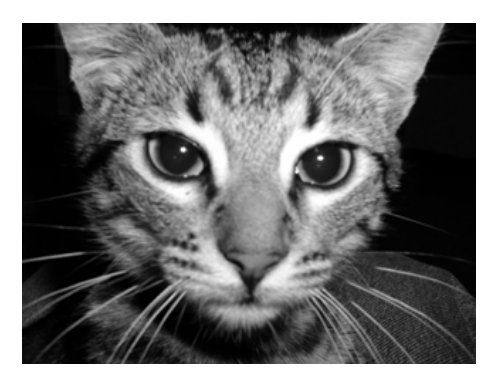

Une image en nuances de gris comme celle du chat ci-dessus est composée de pixels (picture element) visibles lorsqu'on a fait un zoom (voir ci-dessous) avec l'aide d'un éditeur d'images comme GIMP

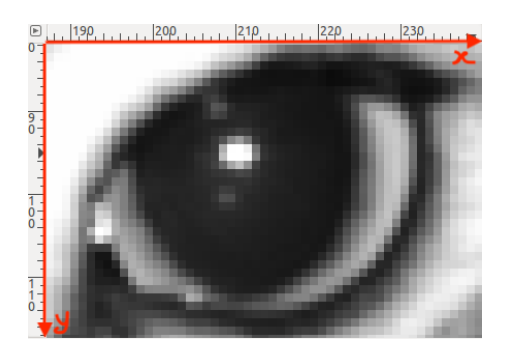

L'intensité de gris pour chaque pixel est un entier entre 0 et 255. 0 correspond au noir et 255 au blanc.

Pourquoi 255 ?

Parce que pour coder une intensité de gris de 0 à 255 on n'utilise qu'un octet c'est à dire huit bits

On retiendra que la taille "moyenne" d'une image en nuances de gris est en octets la largeur par la hauteur d'une image en pixels

C'est une moyenne car les images numériques peuvent avoir différents formats suivant qu'elles sont compressées ou pas

Les formats les plus connus sont le format png (Portable Network Graphics)(compression sans pertes) et jpeg (Joint Photographic Expert Group) ( compression avec pertes) Question 1

On observe la présence de pixels "blancs" à l'intérieur de l'oeil gauche du chat En repèrant les pixels suivant les axes du repère en rouge donner les coordonnées des pixels "blancs"

Nous pouvons observer cela en utilisant la bibliothèque PIL de Python , on fait afficher les intensités des pixels de coordonnées (209,94), (210,94), (209,95) et (210,95)

```
>>> from PIL import Image
>>> image = Image.open("/Users/vallon/Documents/chat.png")
    image.getpixel((209,94))
>>254
    image.getpixel((210,94))
>>255
   image.getpixel((209,95))
>>255
    image.getpixel((210,95))
>>255
>>> image.getpixel((207,91))
36
```
Les 3 pixels "blancs" sont visibles sur le zoom suivant :

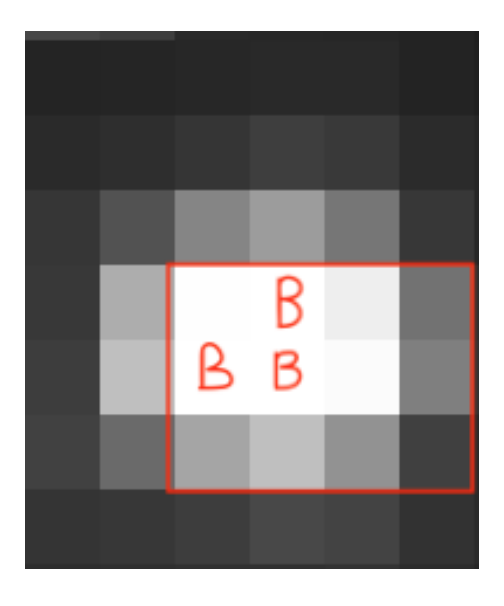

Ensuite à l'aide d'un programme Python on fait afficher les intensités des pixels du rectangle rouge

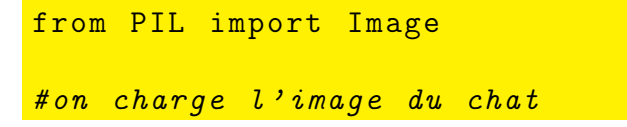

```
image1 = Image . open ( " / Users / vallon / Documents / chat . png " )
for y in range (94 ,97):
    print ()
    for x in range (209 ,213):
         print(image1.getpixel((x, y)), end = '
```
On obtient :

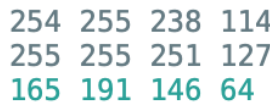

## 3.2 Exemples d'algorithmes de traitement des images

Dans la suite une image numérique, une fois chargée en mémoire vive est vue comme un tableau 2D de nombres étiquetée par une variable img

La variable largeur nous renseigne sur le nombre de colonnes du tableau et la variable hauteur nous renseigne sur le nombre de lignes du tableau

On dispose d'une fonction  $line$   $line$  $(x,y)$  qui permet d'obtenir l'intensité du pixel situé en  $(x,y)$  dans le tableau et d'une fonction ecrirePixel $((x,y)$ , valeur) qui va remplacer l'intensité en (x,y) en nuances de gris par valeur

Quand on écrit valeur  $\leftarrow$  img.lirePixel(x,y) cela signifie que l'on récupère l'intensité en nuances de gris de l'image img pour le pixel de coordonnées (x,y) et que ce nombre est ensuite affectée à la variable valeur

#### 3.2.1 Négatif d'une image

Dans le premier algorithme qui suit à partir d'une image en nuances de gris on obtient le négatif de l'image

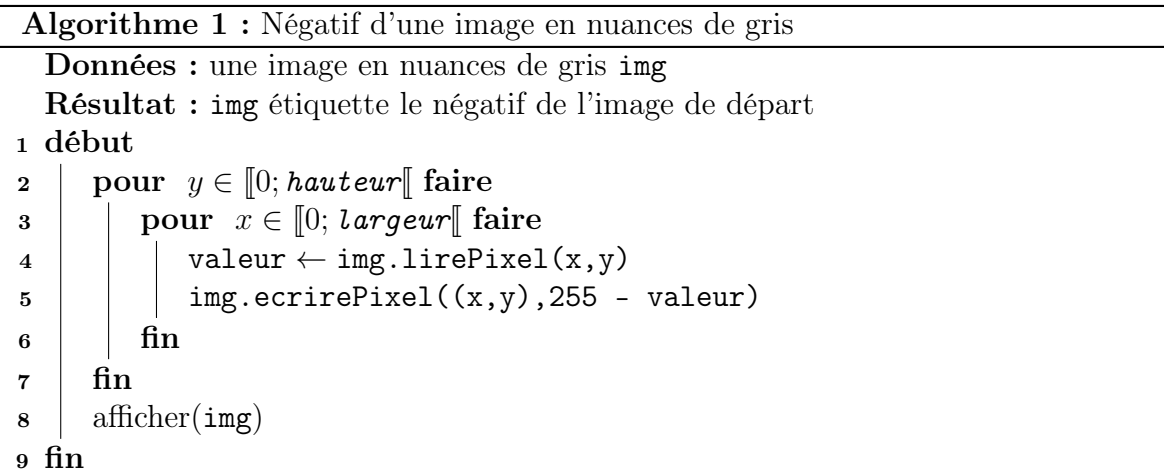

- 1. En Français on parcourt le tableau de la première ligne à la dernière (deux boucles pour imbriquées : lignes 2 et 3) et à chaque fois on récupère l'intensité du pixel situé en (x,y) (ligne 4) puis on remplace cette valeur par le complémentaire à 255 (ligne 5)
- 2. A la sortie des deux boucles on affiche l'image (ligne 8)

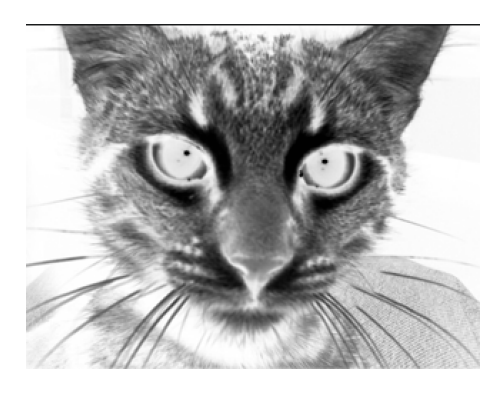

**Exercice** : Exécuter l'algorithme avec l'image  $\text{img} = [[200, 150, 100], [50, 60, 70]]$ 

### 3.2.2 Quantification d'une image

Quantifier est le contraire de nuancer. Une image est un ensemble de nuances et il s'agit de diminuer leur nombre. A l'extrême on ne garde que deux nuances, le noir codé par 0 et le blanc codé par 255.

Proposer un algorithme pour cela

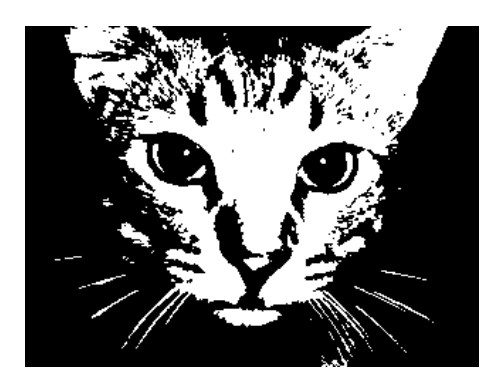

### 3.2.3 Détection de contours dans une image

Un contour dans une image est un ensemble de pixels où "a lieu une différence de nuances relativement importante". Par exemple dans l'image du chat , les pixels constituant les moustaches ont des intensités proche de 255 alors que les pixels "voisins" ont des intensités proches de 0, ainsi à l'endroit des moustaches il y a une différence d'intensité relativement importante

Pour détecter les contours on va procéder ainsi :

- 1. On parcourt l'image comme d'habitude
- 2. Pour chaque pixel (x,y) on relève l'intensité du pixel en (x,y) intNB, l'intensité du voisin "en dessous" intNBB et "à droite" intNBD dans le repère de l'image. Quel sont les coordonnées des voisins en dessous et à droite ?
- 3. On calcule les valeurs absolues des différences intNB intNBB et intNB intNBD
- 4. Si l'une ou l'autre de ces différences est plus grande qu'une valeur fixée au préalable **SEUIL** alors on attribue au pixel  $(x, y)$  l'intensité 255 sinon on attribue l'intensité 0

Traduire cette procédure en algorithme

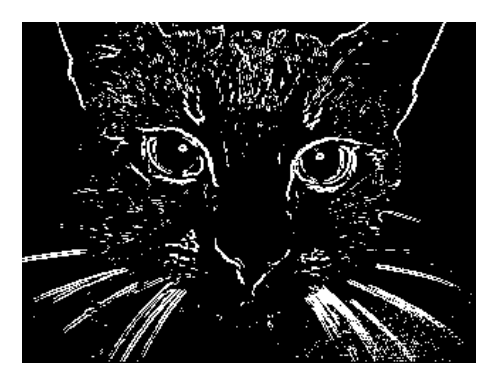

 $SEUIL = 64$ 

## 3.3 Histoire

- 1. 1826 : Naissance de la photographie argentique
- 2. 1900 : Photographie en couleurs
- 3. 1969 : Arrivée des premiers capteurs CDD (Charge Coupled Device)
- 4. 1975 : Apparition des premiers appareils numériques
- 5. 2007 : Arrivée du smartphone

## 3.4 Enjeux sociétaux

Algorithme 2 : Négatif d'une image en nuances de gris

Données : une image en nuances de gris img Résultat : img étiquette le négatif de l'image de départ <sup>1</sup> début <sup>2</sup> pour ..................... faire <sup>3</sup> pour .......................... faire <sup>4</sup> valeur ← ....................... <sup>5</sup> ......................................  $6 \mid \cdot \cdot$  fin  $7 \mid \text{fin}$ <sup>8</sup> .................................... <sup>9</sup> fin

Algorithme 3 : Transformer une image en nuances de gris en une image en noir et blanc

Données : une image en nuances de gris img

Résultat : img étiquette une image en noir et blanc

<sup>1</sup> début

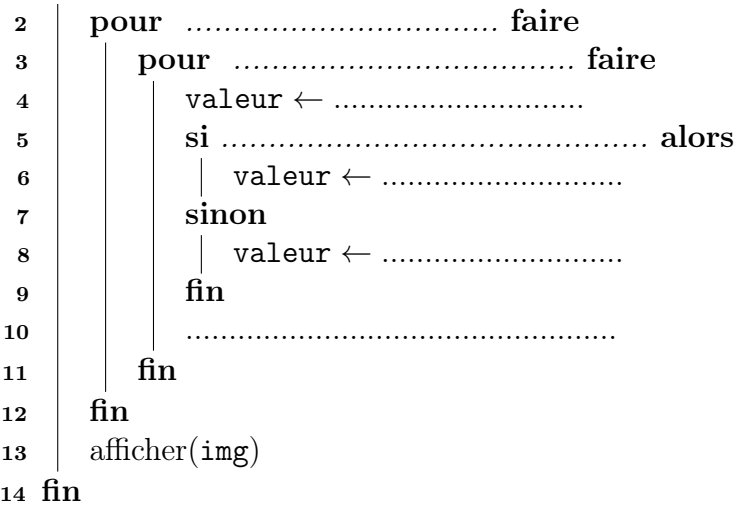

# Chapitre 4

# Traitement de données en tables

Nous produisons de plus en plus de données numériques. Comment conserver "intelligemment" ces données pour ensuite les exploiter de manière eeficace ?

### 4.1 Données numériques

Des données numériques sont produites de plus en plus ces dernières années. Voici quelques exemples :

- 1. Météo-France a disposé à certains endroits à la surface des mers du Globe des sondes qui mesurent toutes les heures des grandeurs physiques (température ,pression ,hauteur de vague, etc...) qui sont ensuite numérisées et stockées dans des serveurs
- 2. Chaque utilisateur d'un smartphone du fait même qu'il soit géolocalisable produit des données numériques

Le terme "Open Data" signifie que certaines entreprises laissent "une partie " de leurs données numériques en libre accès par exemple Météo-France ou le ministère de l'Intérieur, sous condition d'une licence d'utilisation. (Voir TP)

Ces données consultables sont souvent des fichiers .csv (pour comma separated value) autrement dit un fichier texte brute où les données sont sommairement décrites par des descripteurs puis affichées sans mise en forme

Nous verrons en T.P des exemples de tels fichiers .csv par exemple les accidents de la route sur toute la France en 2018 (fichier fourni par le ministère de l'Intérieur)https:// www.data.gouv.fr/fr/datasets/base-de-donnees-accidents-corporels-de-la-circulation/

On peut ouvrir de tels fichiers par un tableur mais il est préférable pour traiter efficacement les données utiliser un langage de programmation

### 4.2 Listes

Les données sont stockées sous forme de tables. Sommairement une table est un ensemble de lignes et chaque ligne a le même nombre de colonnes (tableur) Voici par exemple les premières lignes de la table des accidents de la route en France en 2018 (Au moins 130 000 lignes) La première ligne contient les descripteurs de la

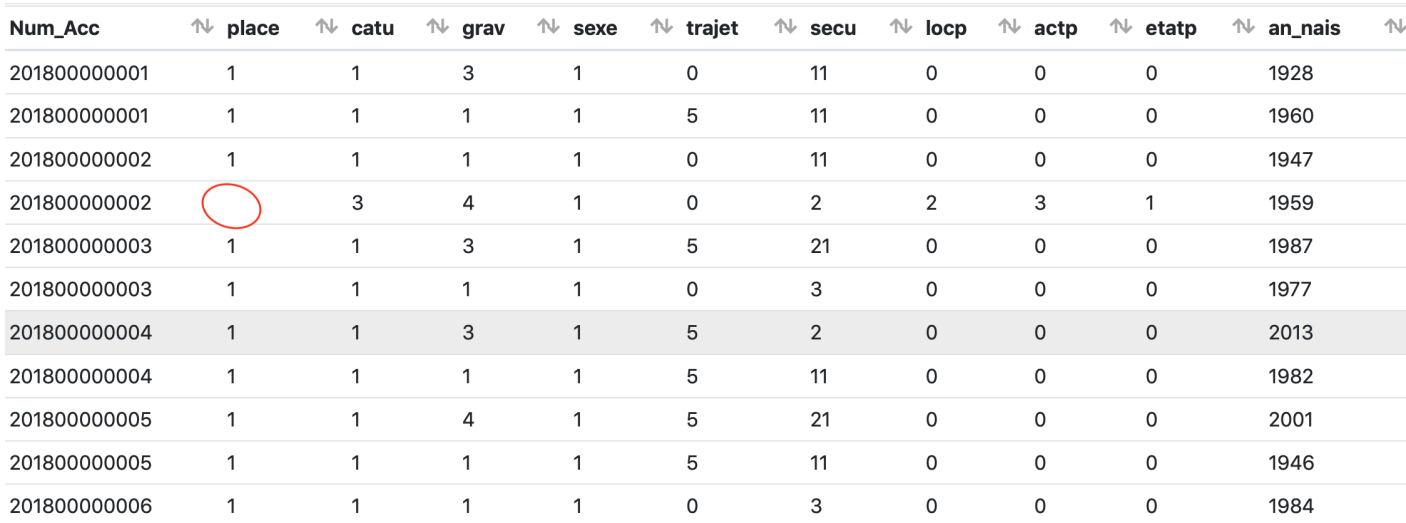

table ainsi par exemple an\_nais désigne l'année naissance de la personne accidentée. On observe aussi des données manquantes (cercle)

Python a une bibliothèque csv qui permet de lire les fichiers .csv pour pouvoir ensuite faire un traitement statistique. La table est transformée en Python dans une structure donnée appelée liste

Il est remarquable de "tenir" 5 Mo de données avec une seule étiquette la variable référençant ces données en mémoire

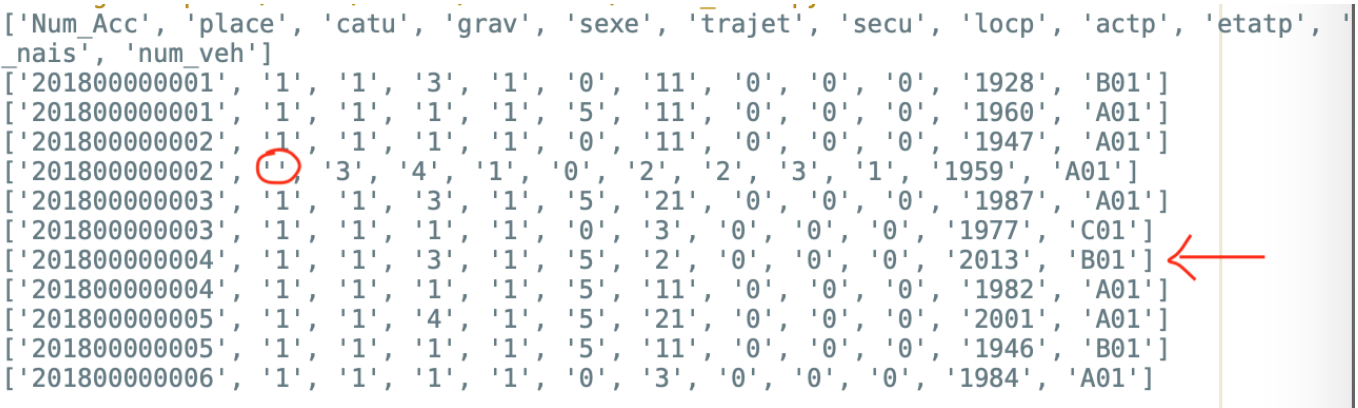

En connaissant quelques éléments sur les listes en Python on peut faire des calculs statistiques sur ses données

Pour mieux comprendre cette notion de liste on va créer une table plus simple contenant 3 descripteurs :

'Nom','Prénom','Tel' et 4 lignes

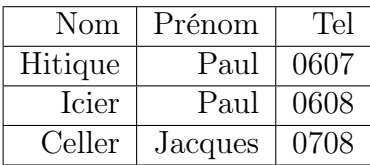

Voici comment on code ce tableau en Python

```
table2D = [['Nom', 'Prénom', 'Tel'],[ 'Hitique', 'Paul', '0607'] ,['Icier','Paul','0608'],<br>['Celler','Jacques','0708']]
```
Voici comment on visualise ce tableau en mémoire avec PythonTutor

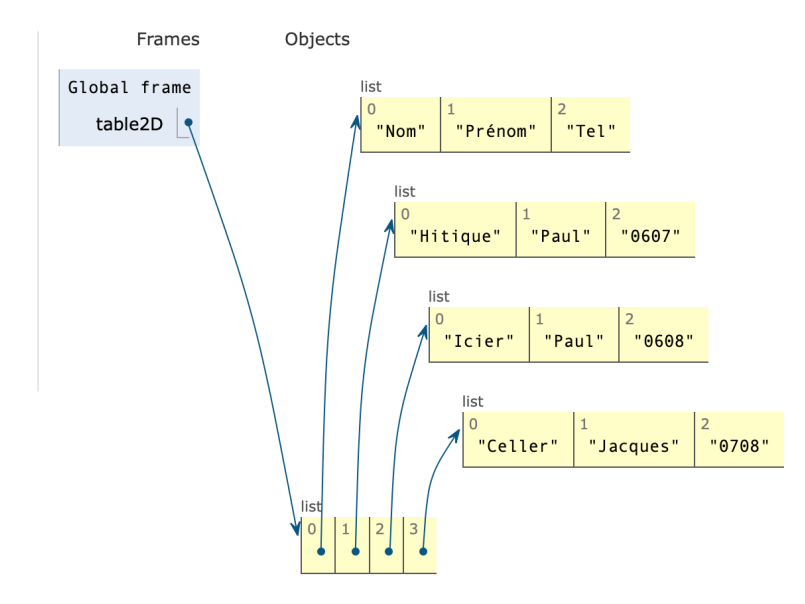

table2D est référence (ou une adresse représentée par une flèche) vers d'autres références table2D[0],table2D[1],table2D[2] et table2D[3].

table2D[1] est une référence de la liste ['Hitique',Paul','0607']

table2D[1][2] permet d'avoir accès au numéro de téléphone de la ligne 1, c'est à dire '0607'

En TP nous aurons à parcourir une colonne et compter le nombre de fois où apparaît une donnée précise, par exemple on pourrait vouloir compter le nombre de fois ou apparaît le prénom Paul :

```
computer = 0for ligne in table2D :
    if ligne [1] == 'Paul':compteur = compteur + 1
```
Attention ! au type des données la plupart du temps dans les fichiers .csv les données sont du type chaîne de caractères, attention aussi aux données manquantes!

## 4.3 Bases de données

Au lieu d'avoir une table avec de nombreux champs on s'est rendu compte qu'il est préférable d'avoir plusieurs tables que l'on peut, si besoin est ,fusionner.

Une base de données est pour simplifier un ensemble de tables que l'on peut consulter à l'aide d'un système de gestion de base de données (SGBD). Sans entrer dans les détails voir ici un exemple en ligne http://www.semwebtech.org/sqlfrontend/ où dans un formulaire on peut entrer une requête SQL .

#### **Playground for SQL Queries**

With this form, you can state SQL queries (SELECT and DESCRIBE) against the Mondial Database. The database is used in the lectures

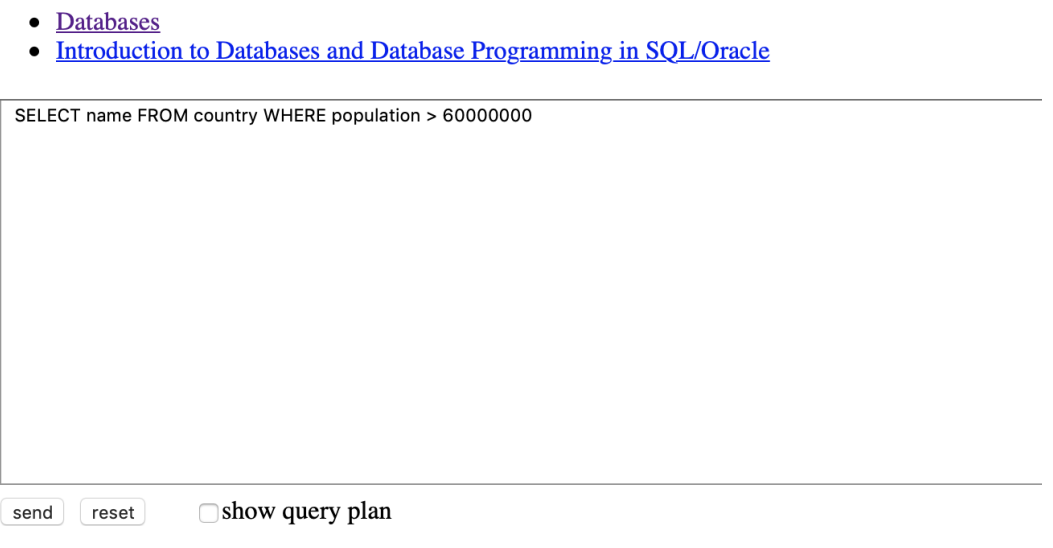

Par exemple on a entré :

SELECT name FROM country WHERE population > 60000000

Ce qui signifie dans la table country on sélectionne dans la colonne name les éléments dont la population est supérieure à 60 000 000

On a obtenu les 22 résultats suivants

# **Results: 22**

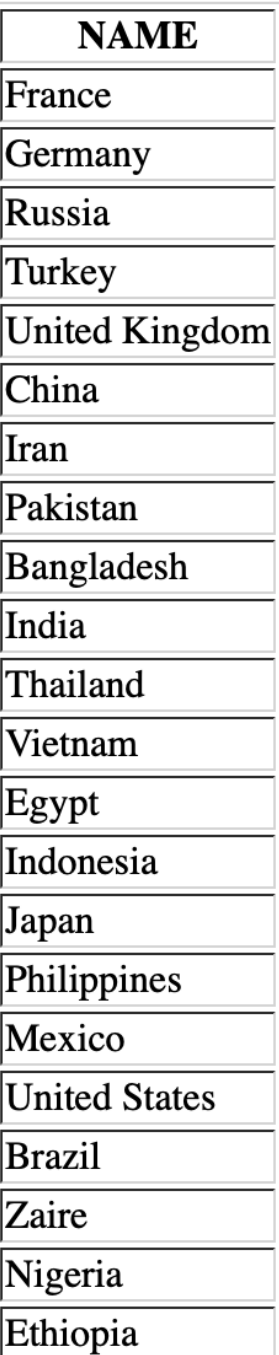

### 4.4 Enjeux sociétaux

"Nous vivons dans un monde de plus en plus dématérialisé. Nous payons nos impôts en ligne, regardons nos séries préférées en streaming, stockons nos milliers de photos dans le cloud. . . Dématérialisé, vraiment ? « Si l'on considère la totalité de son cycle de vie, le simple envoi d'un mail d'1 mégaoctet (1 Mo) équivaut à l'utilisation d'une ampoule de 60 watts pendant 25 minutes, soit l'équivalent de 20 grammes de CO2 émis », rappelle Françoise Berthoud, informaticienne au Gricad1 et fondatrice en 2006 du groupement de services EcoInfo – pour une informatique plus respectueuse de l'environnement. Car les mots des nouvelles technologies sont trompeurs : ils évoquent l'immatériel comme le mot « virtuel », l'éthéré comme le mot « cloud », ou encore la pureté comme l'expression de « salle blanche ». Et nous font oublier un peu vite les millions d'ordinateurs et de smartphones, les milliers de data centers et de kilomètres de réseaux utilisés pour traiter et acheminer ces données. Et la quantité considérable d'énergie qu'ils engloutissent. « Le secteur des nouvelles technologies représente à lui seul entre 6 et 10 % de la consommation mondiale d'électricité, selon les estimations – soit près de 4 % de nos émissions de gaz à effet de serre, assène Françoise Berthoud. Et la tendance est franchement à la hausse, à raison de 5 à 7 % d'augmentation tous les ans. »

Environ 30 % de cette consommation électrique est imputable aux équipements terminaux – ordinateurs, téléphones, objets connectés –, 30 % aux data centers qui hébergent nos données et, plus surprenant, 40 % de la consommation est liée aux réseaux, les fameuses « autoroutes de l'information ». « Beaucoup de gens pensent que les réseaux sont des tuyaux « passifs », mais ils sont constellés d'antennes et de routeurs, les aiguillages de l'Internet », explique Anne-Cécile Orgerie, chercheuse en informatique à l'Irisa (Institut de recherche en informatique et systèmes aléatoires). Tous ces équipements sont très gourmands en énergie : un simple routeur consomme 10 000 watts (10 kW), un très gros data center frise carrément les 100 millions de watts (100 MW), soit un dixième de la production d'une centrale thermique ! « Un processeur, c'est comme une résistance. Presque toute l'électricité qu'il consomme est dissipée en chaleur, détaille la chercheuse. C'est pourquoi, en plus de consommer de l'énergie pour faire tourner ses serveurs, un data center doit être climatisé afin de préserver l'intégrité des circuits électroniques. »(Laure Cailloce , Journal du CNRS - 2018)

# Chapitre 5

# Réseaux sociaux

Crées au début du vingt et unième siècle à la suite de l'avènement du Web, les réseaux sociaux ont pris une place de plus en plus grande dans nos sociétés. Pour certains ces réseaux menaceraient même les bases de nos sociétés, pour d'autres au contraire ils permettent aux individus d'avoir accès à des informations et des connaissances qu'ils n'auraient pas eues autrement

# 5.1 Modification du comportement des Humains par la technologie des réseau sociaux

Regardez la vidéo suivante https://www.youtube.com/watch?v=G1\_ryVCLWoc jusqu'à 4 minutes et 35 scondes puis répondre aux questions suivantes

Cette vidéo sert à amorcer un débat dans la classe sur les "réseau sociaux"

- 1. Donner un ordre de grandeur du nombre de tweets et de posts échangés dans le Monde à chaque minute
- 2. Qu'est ce que le "Pull to refresh" ? En quoi crée -t- il de l'addiction chez l'utilisateur du smartphone ?
- 3. Quel est la durée moyenne entre deux utilisations d'un smartphone ? Quel est le temps moyen nécessaire au cerveau pour se reconcentrer à nouveau sur une tâche bien précise ? Comparer ces deux temps et que peut on en déduire ?
- 4. Quel est le modèle économique des réseaux sociaux ?
- 5. Combien rapporte à Facebook et à Google la publicité ciblée chaque année ?
- 6. Quels sont les points communs et les différences entre les réseaux sociaux et les médias ?
- 7. Pour certains observateurs, les réseaux sociaux représentent une menace pour la démocratie. Qu'en pensez vous ?
- 8. Donner un ordre de grandeur de la durée consacrée dans votre utilisation journalière des réseaux sociaux
- 9. Décrire votre principale utilisation des réseaux sociaux. Citer un ensemble de points positifs et de points négatifs
- 5.2 Modélisation des réseaux sociaux à l'aide de graphes
- 5.3 Enjeux sociétaux